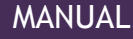

# LIB-304 & LIB-306 Installation Guide

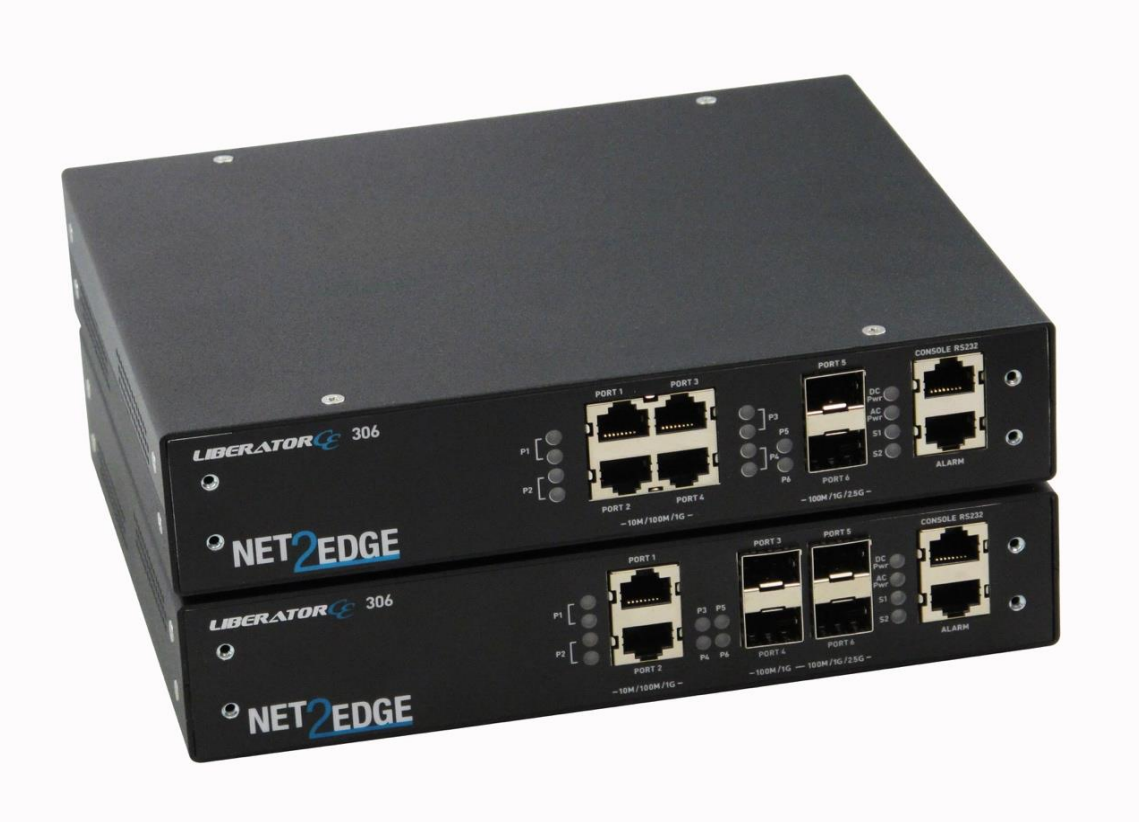

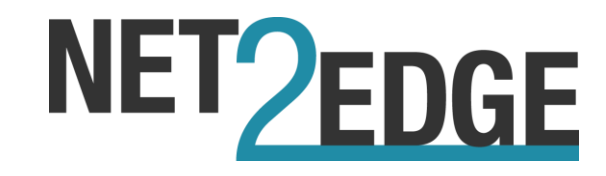

# <span id="page-1-0"></span>**Safety Warnings and Cautions**

These products are not intended for use in life support products where failure of a product could reasonably be expected to result in death or p er son al injury. Anyone using this product in such an application without express written consent of an officer of Net2Edge does so at their own risk, and agrees to fully indemnify Net2Edge for any damages that may result from such use or sale.

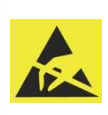

Attention: this product, like all electronic products, uses sem iconductors that can be damaged by ESD (electrostatic discharge). Always observe appropriate precautions when h and ling.

Warning: Potential for damage to equipment or personal injury.

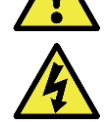

Warning: Risk of Electrical Shock

Functional grounding point

Protective grounding point

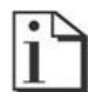

Special considerations

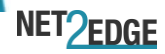

# <span id="page-2-0"></span>**Record of Revisions**

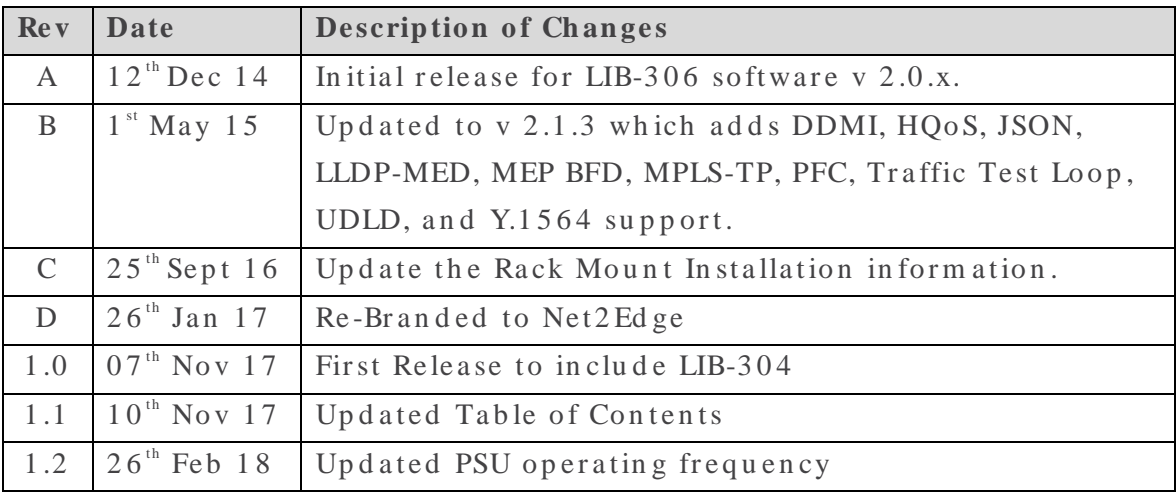

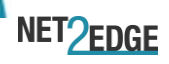

### <span id="page-3-0"></span>**Trademark Notice**

All tradem arks and registered tradem arks are the property of their respective owners. All other products or service names used in this publication are for identification purposes only, and may be trademarks or registered trademarks of their respective companies. All other trademarks or registered trademarks mentioned herein are the property of their respective holders.

### <span id="page-3-1"></span>**Copyright restrictions**

© 2018, Net 2 Edge Ltd. All rights reserved. No part of this work may be reproduced or used in any form or by any means (graphic, electronic, or m e chanical) with out written permission from Net2Edge.

Please send comments or feedback on this manual to:

Net 2 Ed ge Ku lite House Stroudley Road Ba sin gst o k e RG2 4 8 UG United Kingdom

Te l: +4 4 3 4 5 0 1 3 0 0 3 0 E-Mail: support@net2edge.com

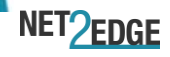

# <span id="page-4-0"></span>**Table of Contents**

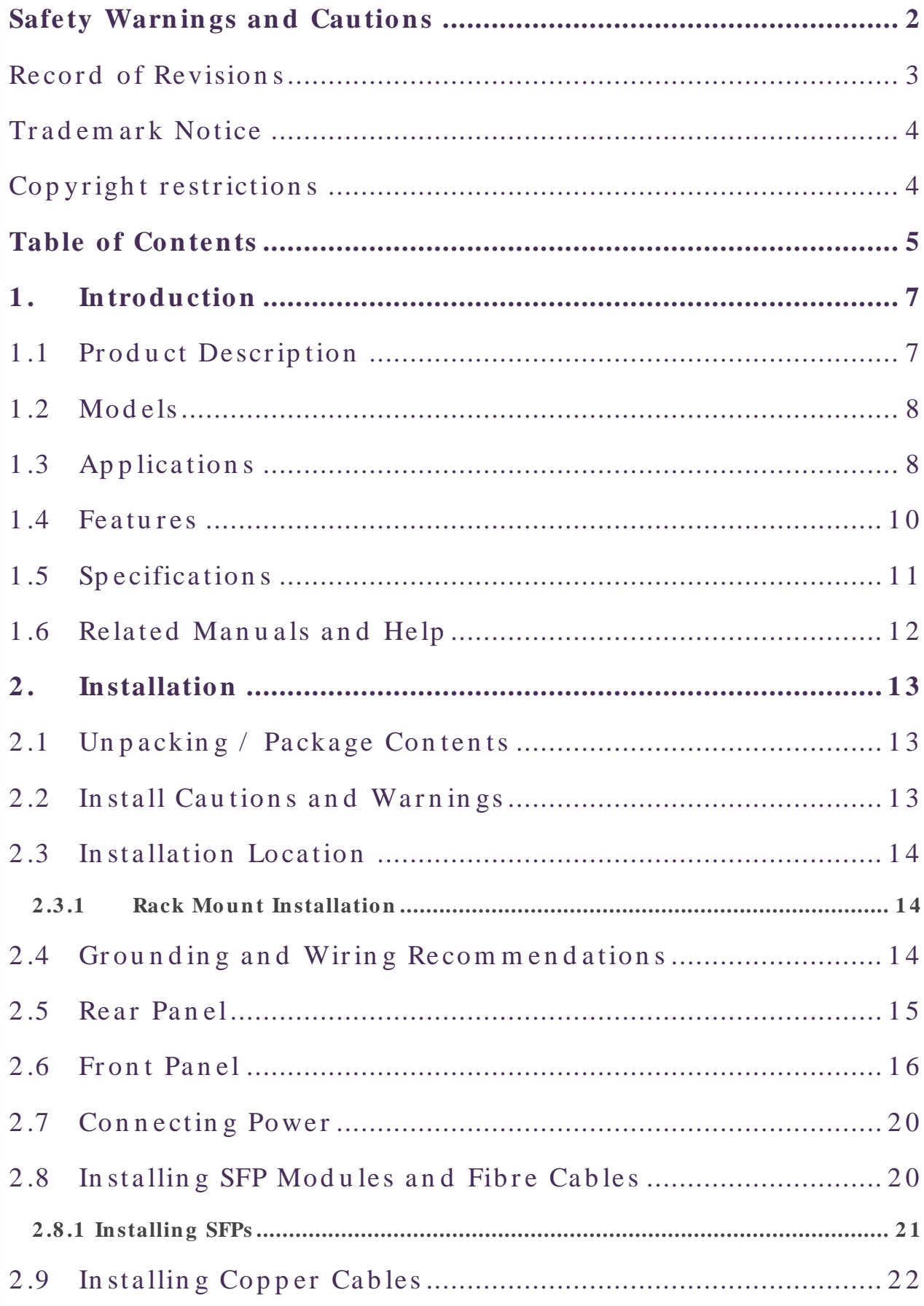

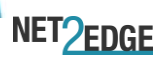

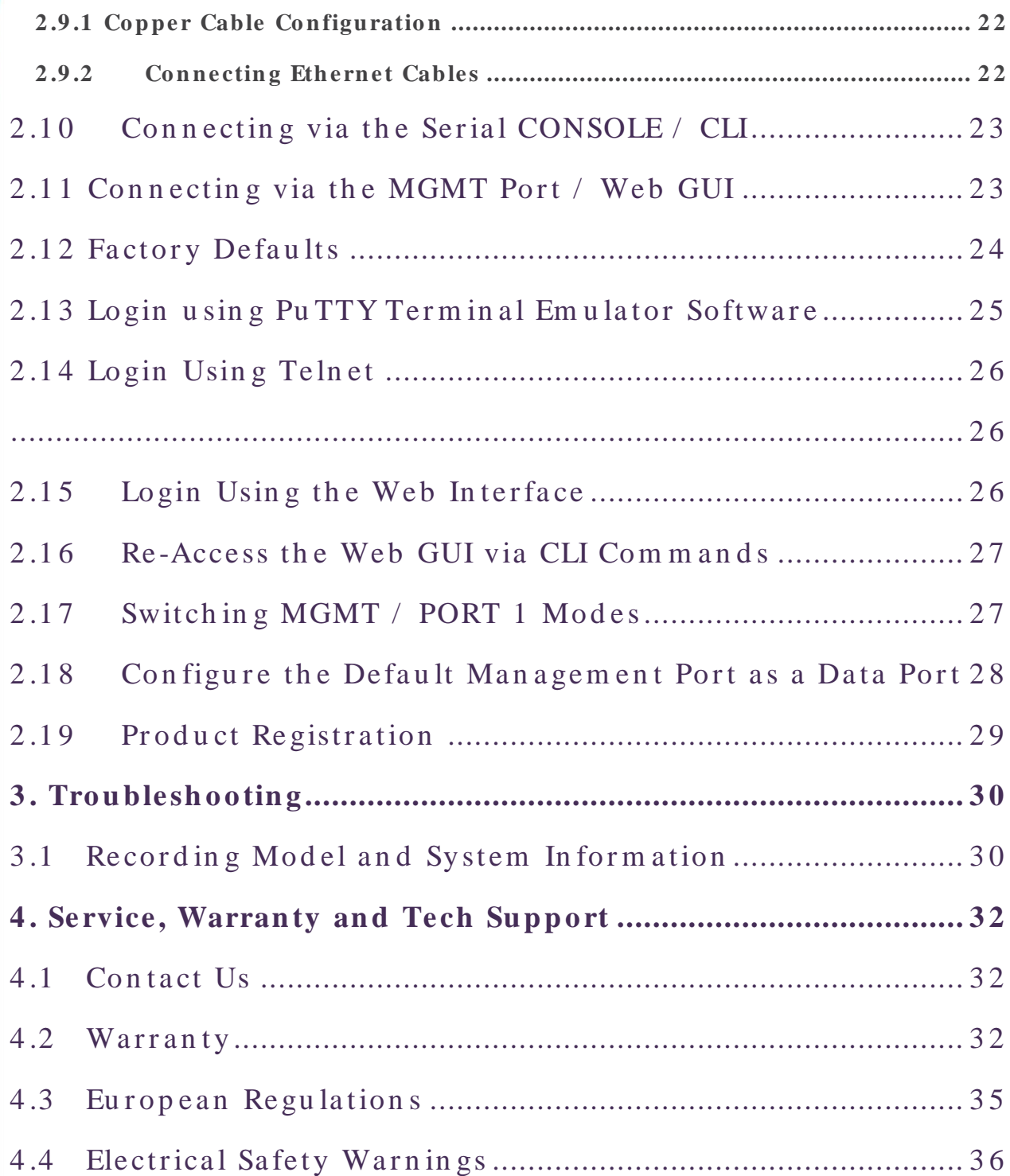

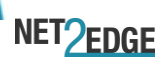

# <span id="page-6-0"></span>**1. Introduction**

### <span id="page-6-1"></span>**1.1 Product Description**

The LIB-304 and LIB-306 from Net2Edge provide advanced packet p er form an ce m etering and service creation aimed directly at customer premises and cell sites deployments. The LIB-304 & LIB-306 are optimized for business Ethernet and mobile backhaul deployments.

The LIB-304  $&$  LIB-306 are multi-service NID's that provide MEF CE2.0 compliant SLA assurance and advanced fault management. IEEE 802.1 ag Service OAM, ITU Y.1731 Performance Monitoring and IEEE 802.3ah Link OAM are standard features.

The products support advanced features such as IPv4 and IPv6, VLANs, Qo S, b and wid th allocation, ring protection, jumbo frames and numerous security features. The products can be managed and provisioned with Net 2 Edge Kan ri™ EMS, via a Web interface, CLI or SNMP (v1, v2c & v3). The LIB-304 and LIB-306 supports SSL/ SSH, RADIUS, TACACS+, Man agement VLAN and ACL rules.

The products are fitted with internal AC power supplies for operation in a variety of environments. The SFP ports are triple speed and support 100 Mbps, 1000 Mbps or SGMII SFPs. CWDM and Bi-Di SFPs are also supported, allowing for flexible network architectures.

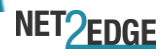

# <span id="page-7-0"></span>**1.2 Models**

There are two LIB-306 variants and one variant of the LIB-304. The h ead lines features are described in the following table:

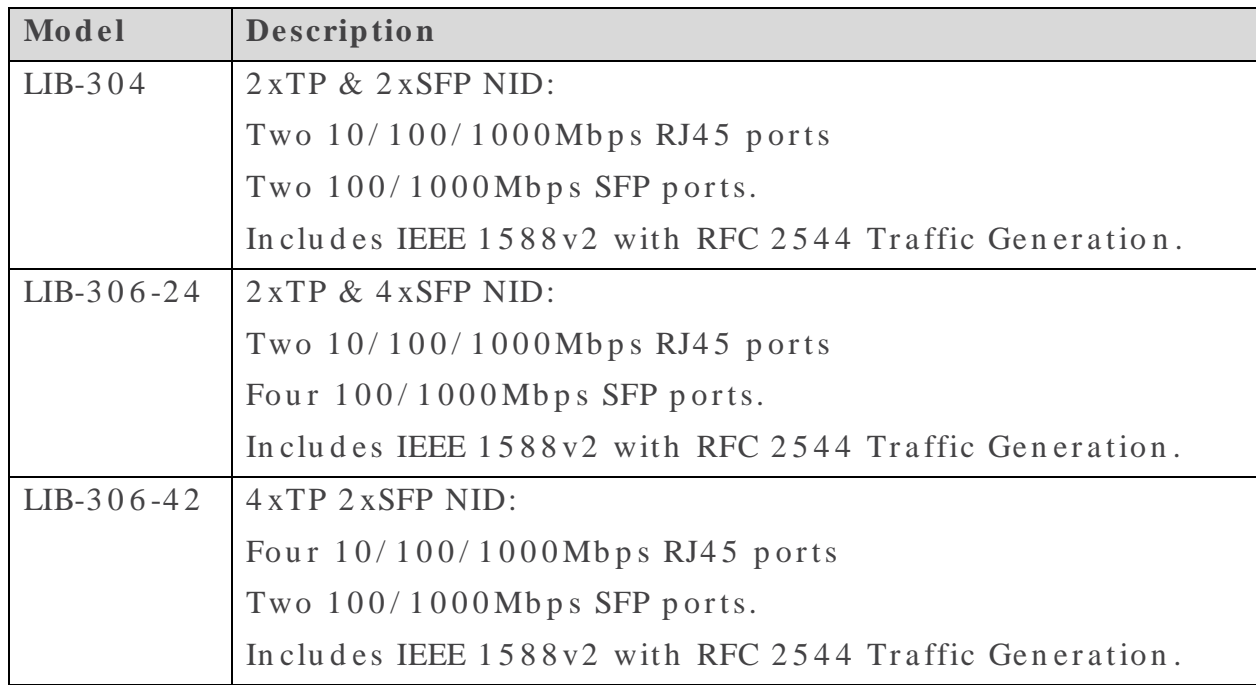

### <span id="page-7-1"></span>**1.3 Applications**

The LIB-304 & LIB-306 are designed to support a wide range of MEF-based Carrier Ethernet services in cluding:

- MEF CE 2.0 Certified Services: E-LINE, E-LAN, E-ACCESS & E-TREE
- $\bullet$  Business Ethernet
- $\bullet$  Mobile Backhaul
- Fibre to the Premise (FTTP)
- SLA Enforcement Performance Statistics
- Migration to Packet Networks
- OoS for Differentiated Services

Several application examples are provided below.

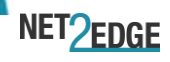

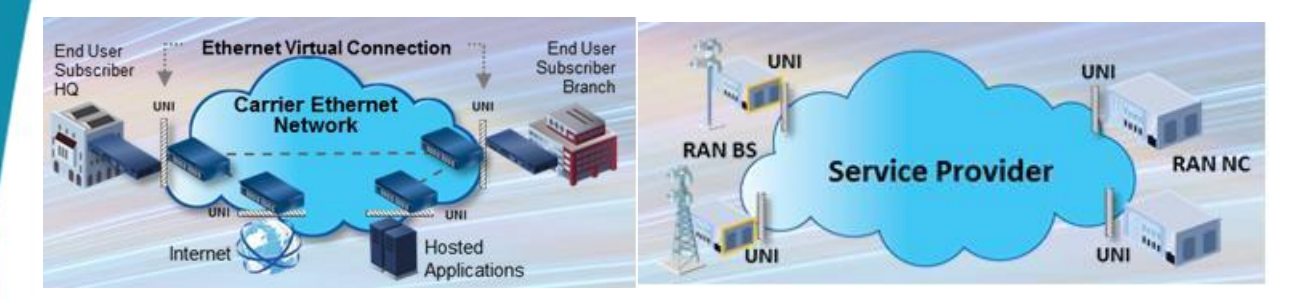

**CE Services Example** 

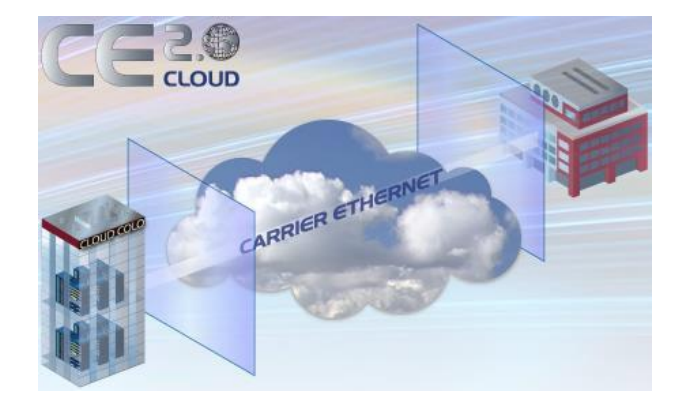

**Cloud Services Example** 

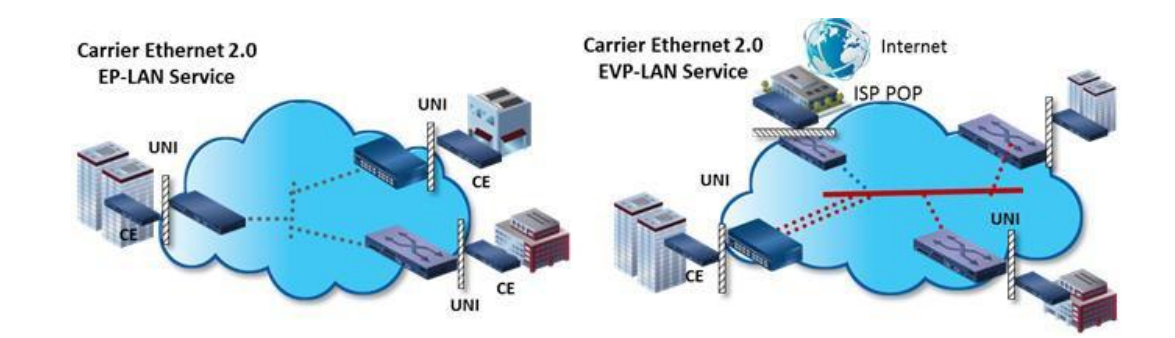

#### **E-LAN Services Example**

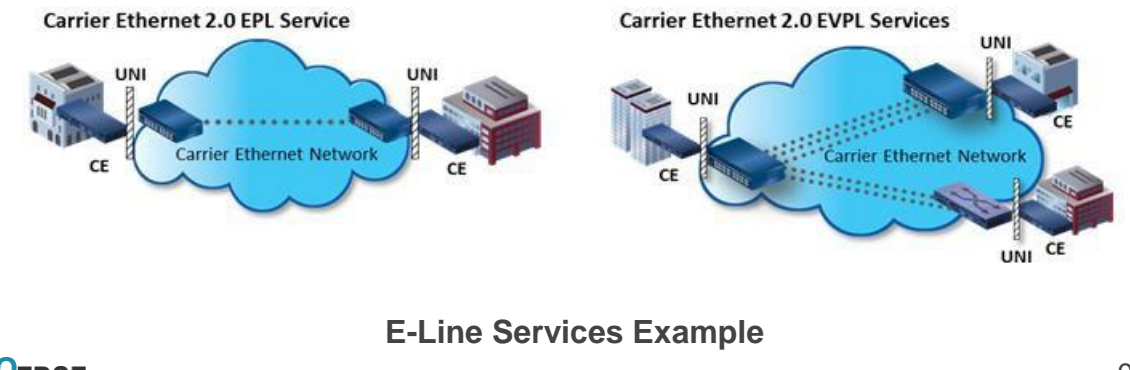

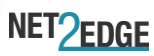

# <span id="page-9-0"></span>**1.4 Features**

- Port can be configured as network (NNI) or client (UNI).
- $\bullet$  All ports Auto-sense
- Two of the SFP ports support a proprietary  $2.5Gbps$  mode.
- TP ports support IEEE 802.3 az Energy Efficient Ethernet for power sa vin g.
- Full bandwidth  $1000Mbps$  switching, non-blocking.
- SNMP  $v1$ ,  $v2c$ , and  $v3$ .
- $\bullet$  IPv4 and IPv6 support.
- VLAN  $(802.1Q)$  Q-in-Q  $(C-Tag / S-Tag)$ .
- RMON and Syslog.
- OAM Support: IEEE 802.3 ah Link OAM, IEEE 802.1 ag Service OAM, ITU-T Y.1731 Performance Monitoring, and MEF E-LMI.
- Loop Protection: ITU G.8032 and IEEE RSTP, MSTP.
- $\bullet$  G.8031 Linear Protection switching
- $\bullet$  IEEE 1588 v2 PTP (Precision Time Protocol).
- AC power in put  $100V 240VAC$
- $\bullet$  Jumbo Frame Support (10240 bytes maximum).
- $\bullet$  Wire speed loopbacks.
- RFC 2544 Traffic Generation and Reports.
- Last Gasp/Dying Gasp notification via SNMP trap. Monitor Rx and Tx Dying Gasp for each port.
- SNMP traps configurable: System (Warm Start, Cold Start); Interface (Link Up. Link Down, LLDP); AAA (Authentication Fail); Switch (STP, RMON).
- Alarm inputs/outputs:  $RJ-45$  connector with 2-IN and 2-OUT, 10-30 VDC, 40 m A m aximum; optically isolated from main board. Alarm in dications via Syslog and SNMP.
- E-LINE (EPL a n d EVPL);
- E-LAN (EP-LAN and EVP-LAN)
- E-ACCESS (ACCESS EPL a n d EVPL)
- E-TREE (EP-TREE a n d EVP-TREE).
- TOS (Type of Service) and Diffserv (Differentiated services).
- QoS (802.1p Quality of Service): 8 queues; strict priority and DWRR, shaping, policing, P-bit and DSCP.

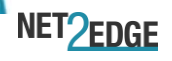

- Man agement via Industry standard CLI, Web, SSH/SSL & SNMP (v1,  $v2c, v3$ ).
- Port configuration, status, statistics, and monitoring.
- RADIUS, TACACS+ and ACL.
- Rem ote backup / restore configuration / firm ware upgrades.
- L2 CP (Layer 2 Control Protocol).
- LLDP (Link Layer Discovery Protocol).
- Port Mirroring and Remote Mirroring.
- Link Aggregation Control Protocol (LACP).
- DDMI (Digital Diagnostics Monitoring Interface).
- HQoS (Hierarchical Quality of Service) with Guaranteed Bandwidth Rate.
- JSON (JavaScript Object Notation) RPC.
- $\bullet$  LLDP-MED per TIA-1057.
- MEP BFDs (Bi-direction Forwarding Detections).
- MEP Route Trace.
- MPLS-TP (Multiprotocol Label Switching).
- PFC  $(802.1 Qbb$  Priority Flow Control)
- Traffic Test Loop  $(Y.1564, RFC2544, and TT-Loop functions)$ .
- UDLD (Uni Directional Link Detection) protocol support (RFC 5171).
- Y.1564 Tests and Reports.

#### <span id="page-10-0"></span>**1.5 Specifications**

Standards: IEEE 802.3 for 10Base-T, IEEE 802.3u for 100Base-TX IEEE 802.3z for 1000Base-X, IEEE 802.3ab for 1000Base-T, IEEE 802.3x for Flow control, IEEE 802.3 ad for LACP, (Link Aggregation Control Protocol) IEEE 802.1p for COS (Class of Service), IEEE 802.1Q for VLAN Tagging, IEEE 802.1w for RSTP (Rapid Spanning Tree Protocol), IEEE 802.1s for MSTP (Multiple Spanning Tree Protocol), IEEE 802.1 x for Authentication, IEEE 802.1 AB for LLDP (Link Layer Discovery Protocol), IEEE 802.3 ah Link OAM, IEEE 802.1 ag SOAM FM, IEEE  $1588 - 2008$  (v2) Precision Time Protocol (PTP), ITU Y.1 7 3 1 PM.

#### **Maximum MAC Addresses: 8K**

**Maximum VLANs: 4K VLANs** 

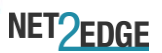

Maximum Frame Size: 1518-10240 bytes including FCS.

Memory: 8 Mbit shared buffer memory

**Data Rate Copper ports:**  $(RJ-45)$ :  $10/100/1000$  Mbps. SFP ports (empty): 100/1000 Mbps or SGMII.

Status LEDs: Power, Port Activity and Port Duplex

 $Dimensions Width: Width:190mm, Depth:217mm, Height:43.5mm$ 

**We igh t:** (e xclu d in g p a ck a gin g) 1 Kg

**In put Power AC:**  $1 \times 100 - 240$  VAC;  $50 - 60$  Hz Auto-sensing PSU

Power Consumption: nominal power measurements with all interfaces connected and active, using standard 1G MM SFP modules: Maximum power consumption 10 watts

#### Environment:

Operating Temperature -20 $\degree$ C to +50 $\degree$ C, Storage Temperature -40 $\degree$ C to +70 $\degree$ C, Hu m id it y 5 to 90% n on-condensing

Warranty: 1 Year Hard ware warranty, 90 days Software warranty.

**Support:** Support packages available for Technical Support, Hardware Support, Training, and Consulting. Please consult with your local partner or em ail in fo@n et2ed ge for more information.

### <span id="page-11-0"></span>**1.6 Related Manuals and Help**

The LIB-304 & LIB-306documentation can be downloaded from the Net2Edge website. Registration is required before access is granted. The documentation set covers:

- LIB-304 & LIB-306 Installation Guide (this manual)
- **LIB-304 & LIB-306 Web User Guide**
- LIB-304 & LIB 306 CLI Reference

NET2EDGE

# <span id="page-12-0"></span>**2. Installation**

### <span id="page-12-1"></span>**2.1 Unpacking / Package Contents**

Carefully unpack the contents and verify that you have received these items in the packaging. Save the packaging for future use.

- $\bullet$  One LIB-304 or LIB-306 NID
- If ordered, one AC power cord (specific country variant chosen at time of order). In some countries the power cord cannot be supplied by Net 2 Edge in order to comply with local customs and importation r e strictions.

### <span id="page-12-2"></span>**2.2 Install Cautions and Warnings**

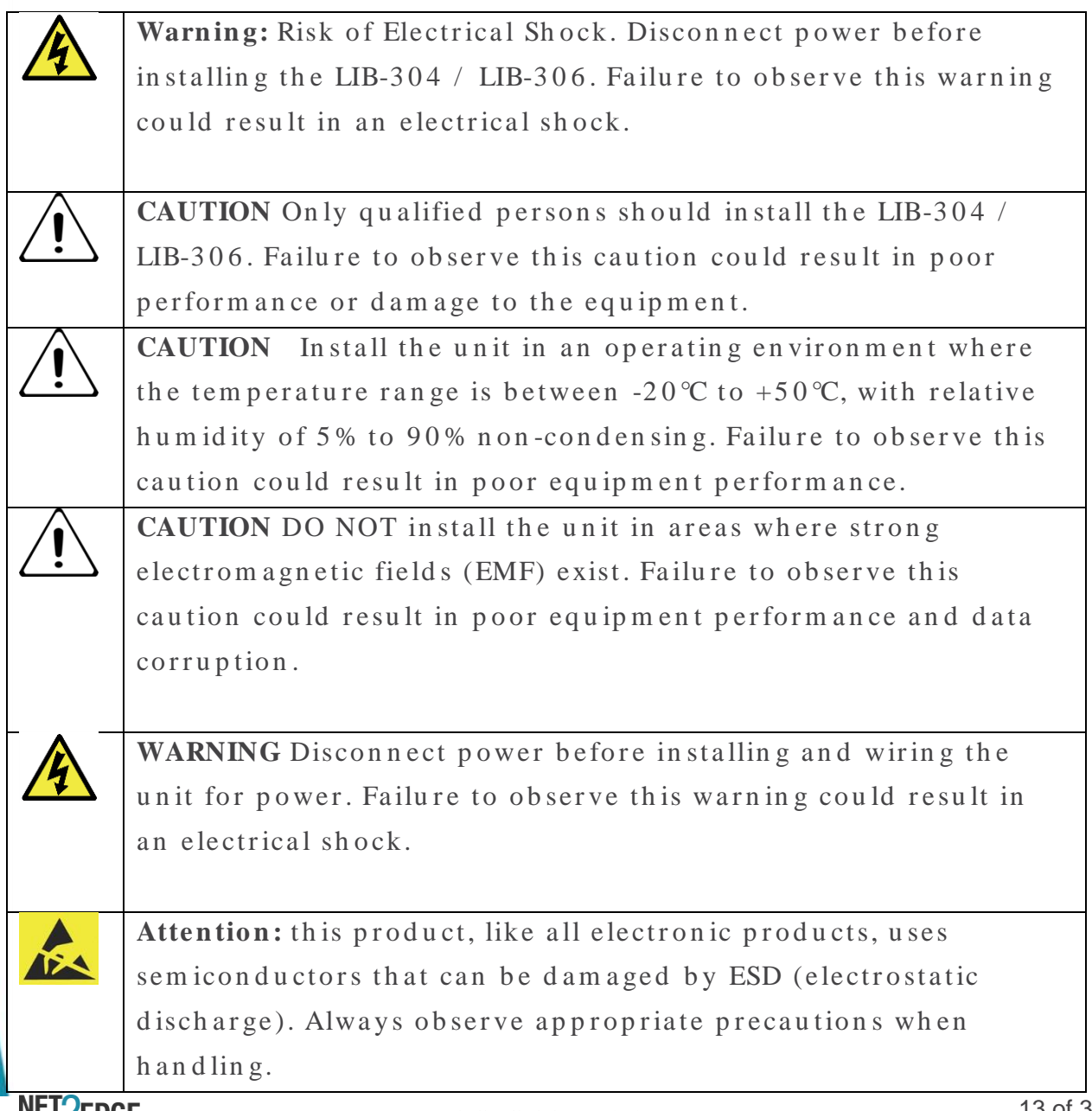

### <span id="page-13-0"></span>**2.3 Installation Location**

Deciding where to install a LIB-304 or the LIB-306 can greatly affect its p er form an ce. When selecting an installation location, consider the fo llo win g:

- In stall the unit in a fairly cool and dry place. See the "Specifications" section (page 7) and the cautions below for the acceptable temperature and humidity ranges.
- In stall the unit where it will not be exposed to liquid.
- In stall the unit in a location free from strong electromagnetic field generators (such as motors).
- Do not expose or subject the unit to excessive vibration, dust, or direct exposure to sunlight.
- Leave at least 5 cm  $(1.97 \text{ in})$  of space around the unit for ventilation p u r p o se s.

#### <span id="page-13-1"></span>**2.3.1 Rack Mount Installation**

The LIB-304 or LIB-306 can be rack mounted in a 19" rack via optional rack mount kit.

### <span id="page-13-2"></span>**2.4 Grounding and Wiring Recommendations**

The LIB304/LIB-306 can eliminate the effects of noise due to EMI via proper grounding. Always run the ground connection from the ground screw to the grounded surface before connecting power.

The following wiring considerations are recommended:

- Use separate paths to route wiring for power and device data cables. If power wiring and device data cables must cross, make sure that the wires are perpendicular at the intersection points.
- DO NOT run signal or communications wiring and power wiring in the same conduit. To avoid interference, wire with different signal ch aracteristics should be wired separately.
- Keep in put and output wires separated.

NET2EDGE

• Label the wiring to all devices in the system for clarity.

No power ON/ OFF Switch: The LIB-304 and LIB-306 do not include a power ON/ OFF switch, therefore, when power is applied to the switch, it im m ediately powers up.

### <span id="page-14-0"></span>**2.5 Rear Panel**

The LIB-304 / LIB-306 rear panel is shown and described below.

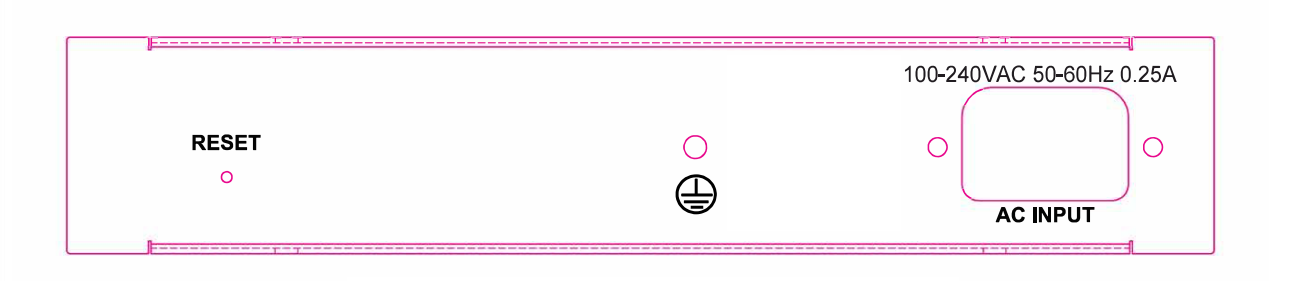

**RESET:** The RESET button functions include:

- 1. Press and immediately release the RESET button to:
	- a. Restart the device.
- 2. Press and hold the RESET button for more than 5 seconds to:
	- a. Load the factory default configuration,
	- b. copy the running-configuration to the start-up-configuration,
	- c. restart the device in factory default configuration.
	- d. Note that this resets the unit IP address.

The RESET button can be disabled (ignored) via the CLI. Please refer to the CLI reference manual.

Note: Restoring factory default can also be performed by making a physical loopback between port 1 and port 2 within the first minute after a switch reboot. In the first minute after boot, 'loopback' packets will be tran smitted at port 1. If a 'loopback' packet is received at port 2, then the switch will execute a 'Restore to Default's. Press the Enter key to display the logon sequence, and then enter your User Name and Password.

**AC Input:** 1 x 100-240 VAC; 50-60 Hz Auto-sensing PSU

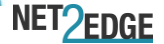

DOC IG-3 0 X-V1 .2

# <span id="page-15-0"></span>**2.6 Front Panel**

The LIB-306 front panels are shown and described below.

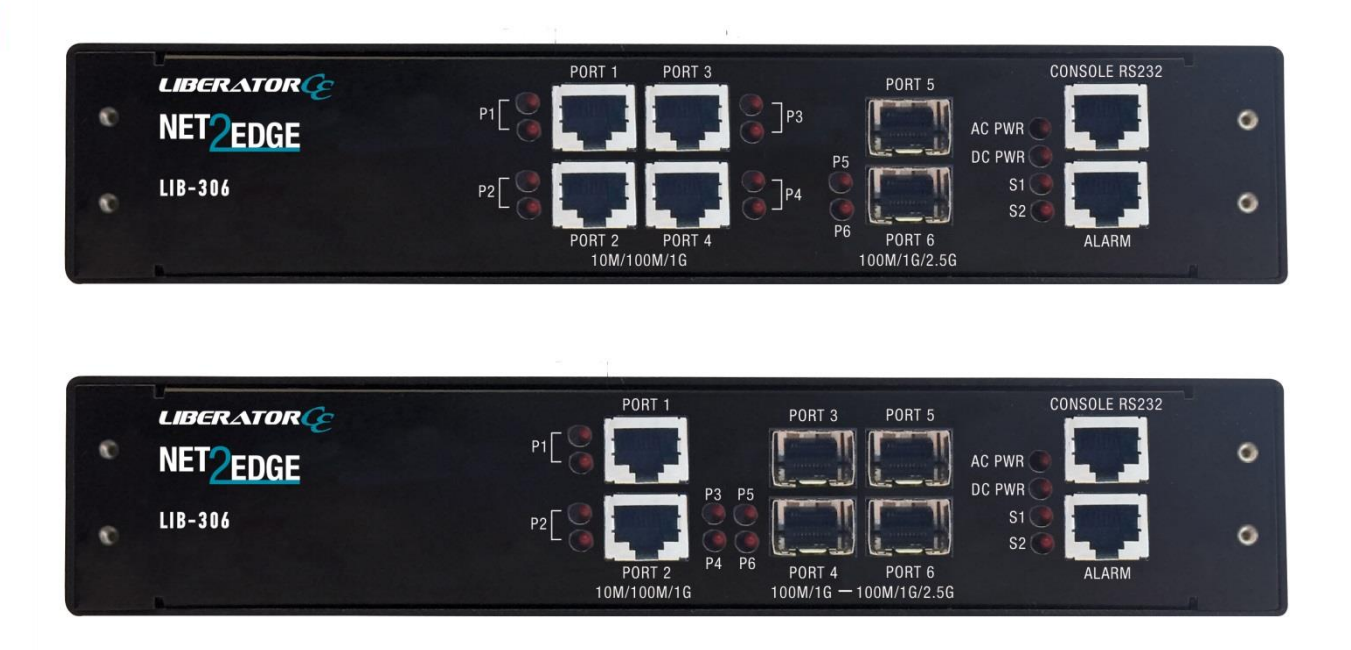

**MGMT / PORT 1:** Port1 (MGMT) is a normal data port, but by default it will be in a separate private VLAN (PVLAN 1) that you can remove. You can enable or disable out-of-band management on PORT 1. PORT 1 can be option ally configured to support either out-of-band management or it can be used as a normal data UNI/ NNI port.

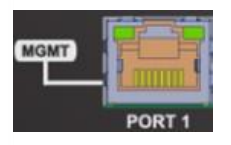

See Connecting Via the MGMT Port / Web GUI on page 15. By default, PORT 1 is enabled as a Management port with a default IP and subnet mask. See Factory Defaults on page 16. Full instructions for disabling the m an agement function and how to use the port as a normal data port are provided in the CLI Reference and Web User Guide manuals. See also Switching MGMT / PORT 1 Modes on page 18.

Gigabit Ethernet  $1/1$  (Port 1) is configured by default to act as a m an agement port. This is achieved by placing Port 1 in Private VLAN 6

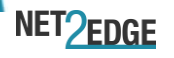

which isolated traffic at layer 2 on this port from other front ports which are by default placed into Private VLAN 1.

**PORT 2 - PORT 4** (or **PORT 1 & 2**): Ethernet RJ-45 (10 M/ 100 M/ 1 Gbps) twisted pair ports (IEEE  $10/100/1000$  Base-T interfaces). The Port 1 and Port 2 (or PORT 1-4) LEDs are shown and described below:

LED1 : Lin k / Activity / Duplex:  $ON = Link$ , OFF= No lin k BLINK = **Activity** 

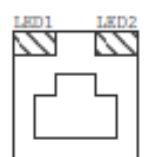

Green = Full duplex, Yellow = Half duplex LED2: Speed: Green =  $1000Mbs$ , Yellow =  $100Mbs$ , OFF =  $10Mbs$ 

**PORT 5 & 6** (or **PORT 3 - PORT 6** on the LIB-306-42): Two (or four) SGMII in terfaces. The Serial Gigabit Media-independent Interface (SGMII) in terfaces can operate at multiple speeds of  $100M/1G/2.5G$  bps.

**P3** - **P6** LED (**P5** - **P6** on the LIB-306-42): fibre link status. When lit in green, indicates a  $1G$  fibre link / activity. When lit in amber, indicates a  $100M$  fibre link / activity. Wh en off indicates no fibre link established.

**PWR** LED: Green Power LED: On = power applied to the PC board. Flashes Green during LIB-306 boot up.

**S1** LED: System Status LED (Bi-colour Green and Amber): During boot  $up - Amber$ Normal operation  $-$  Green Firm ware upgrade – Flashes Green Fatal condition logged – Flashes Amber

**S2** LED: S2 is used for alarms. You can set the alarm severity to In fo, Warning, or Error.

The severity is included in the alarm message and also sets the S2 LED colour when the alarm is triggered. The S2 LED is amber for an Info alarm, red for a Warning alarm, and blinking red for an Error alarm. If not set, the default alarm severity is Info. See the back-panel ALARMS port description on page 13.

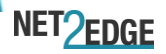

**PWR** 

S2 LED is green when at least one alarm source is being monitored (en abled) if the severity level is Info.

S2 LED is amber when at least one event source has triggered if the severity level is Warning.

S2 LED is flashing amber when at least one event source has triggered if the severity level is Error. S2 LED is off when all event sources are disabled if the severity level is Error.

**CONSOLE:** RJ-45 serial port 115,200 baud CLI port. The LIB-306 RJ-45 console port allows root access to its CLI (Command Line Interface) via a computer, regardless of the state of the switch (unless the switch is broken). By connecting to the console port, out-of-band remote access to the CLI of the switch is possible. This creates a secondary path to the switch outside the bandwidth of the network, which needs to be secured with out relying on the primary network.

ALARMS: Alarm inputs and outputs are RJ-45 connector with 2-IN and 2-OUT; 10-30 VDC, 40m A maximum; optically isolated from main board. You can connect up to two alarm inputs from external devices in your en viron m ent (e.g. a fire alarm, a door sensor, a temperature gauge) to the alarm input port on the switch front panel. The figure below shows the location of the alarm pinouts. For each alarm input, you can configure an open or closed circuit to trigger an alarm and configure the severity of the alarm. A triggered alarm generates a system message. If you enter a descriptive name for the alarm, that name is included in the system m essage. A triggered alarm also turns on the LED display. The LED is n or m ally off, meaning no alarm condition exists.

You can set the alarm severity to Info, Warning, or Error. The severity is in cluded in the alarm message and also sets the S2 LED colour when the alarm is triggered. The S2 LED is amber for an *Info* alarm, red for a *Warning* alarm, and blinking red for an *Error* alarm. If not set, the default alarm severity is Info.

You can use the LIB-304 / LIB 306 web GUI or CLI to configure alarm contacts; see the related manual for details.

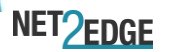

The ALARMS port pinning and basic block diagram are shown below.

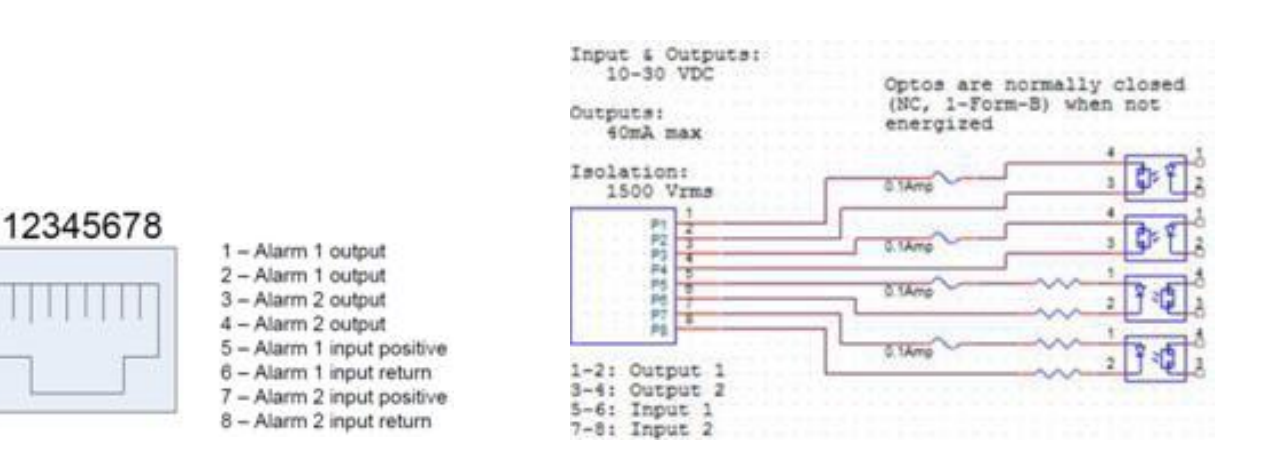

The Alarm Input and Output truth tables are provided below.

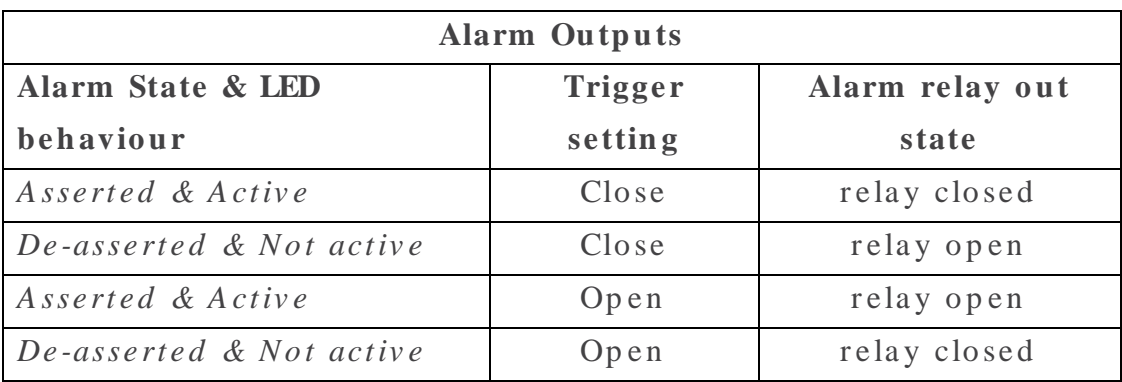

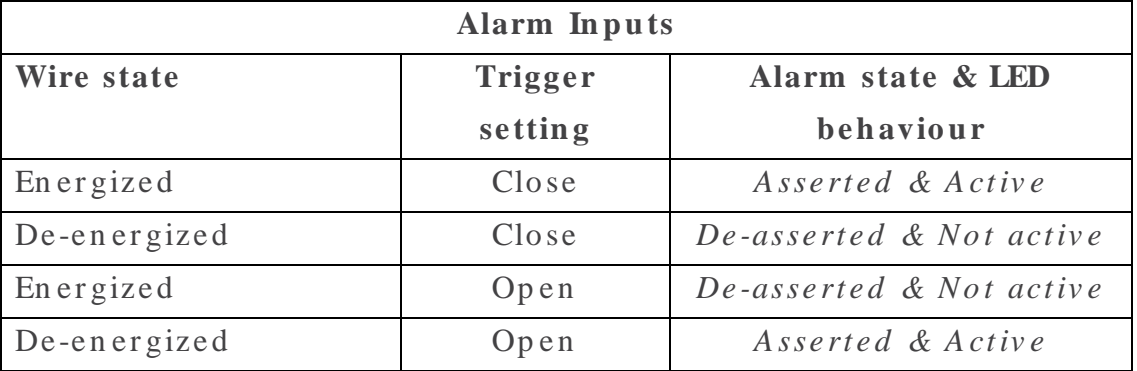

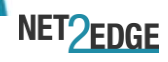

# <span id="page-19-0"></span>**2.7 Connecting Power**

The LIB-304 or LIB-306 units are powered from an AC source.

Note that when power is initially applied (or when power is recycled) the front panel LEDs all light for approximately 10 seconds. Some LEDs will remain lit, depending on the operating status and port connections.

### <span id="page-19-1"></span>**2.8 Installing SFP Modules and Fibre Cables**

#### **Warn in g**

Visible and invisible laser radiation when open: DO NOT stare into the beam or view the beam directly with optical instruments. Failure to observe this warning could result in an eye injury or blindness.

Use of controls, adjustments or the performance of procedures other than th ose specified herein may result in hazardous radiation exposure.

Avoid bending fibre-optic cable beyond its minimum bend radius —any arc smaller than a few centimetres in diameter can damage the cable and cause problems that are difficult to diagnose.

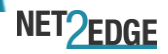

### <span id="page-20-0"></span>**2.8.1 Installing SFPs**

- 1. Attach an ESD-preventive wrist strap to your wrist and to a barem et al grounded surface.
- 2. Have a replacement SFP or a transceiver-cage plug ready, as well as an antistatic mat and a rubber safety cap for the SFP.
- 3. Locate the appropriate fibre cable.
- 4. Position the cable at the SFP as shown below.

**Caution:** Disconnect all cables before removing or installing an SFP module to prevent damage to the fibre cable.

- 5. In sert the fibre cable ends completely into the SFP as shown below.
- 6. In sert the SFP fully into the cage as shown below.

7 .

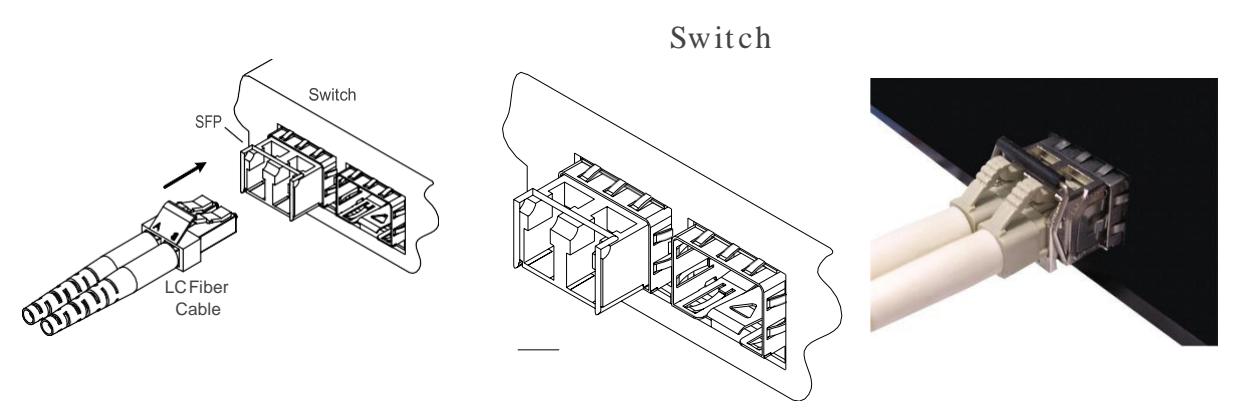

Fully Inserted SFP

#### **Re m o vin g SFPs**

- 8. Attach an ESD-preventive wrist strap to your wrist and to a barem et al grounded surface.
- 9. Have a replacement SFP or a transceiver-cage plug ready, as well as an antistatic mat and a rubber safety cap for the SFP.
- 10. Disconnect the LC cable for the SFP.
- 11. Pull the bale clasp handle out from the SFP to unlock the SFP.
- 12. Grasp the SFP bale clasp and pull the SFP approximately 0.5 in ches  $(1.3 \text{ cm})$  out of the cage.
- 13. Using your fingers, grasp the body of the SFP and pull it completely from the cage.

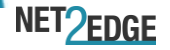

#### DOC IG-30X-V1.2

- 14. In sert the rubber protector into the SFP module to protect it.
- 15. Place the SFP module in an antistatic bag or other protective en vir on m en t.

### <span id="page-21-0"></span>**2.9 Installing Copper Cables**

#### <span id="page-21-1"></span>**2.9.1 Copper Cable Configuration**

Depending on the equipment type, data terminal equipment (DTE) or data communication equipment (DCE), use a crossover or straight-through cable. See figure below.

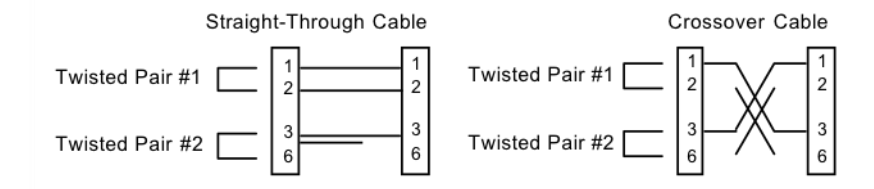

#### <span id="page-21-2"></span>**2.9.2 Connecting Ethernet Cables**

1. Locate or build an IEEE 802.3 compliant cable with male RJ-45 connectors installed at both ends as shown below.

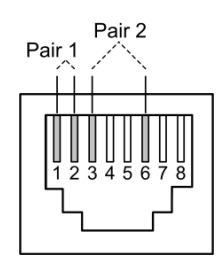

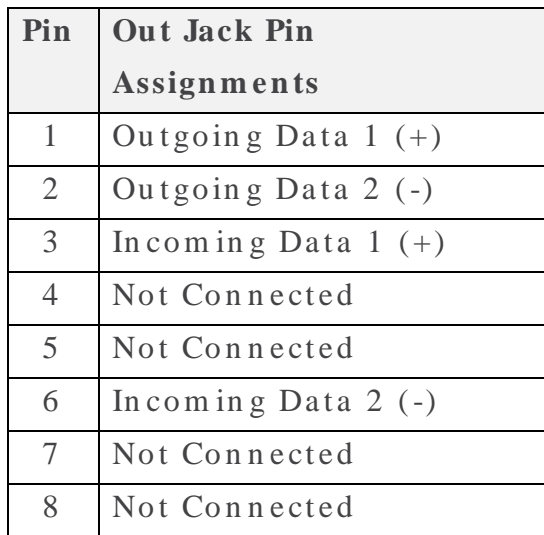

2. Connect the RJ-45

connector at one end of the cable to the LIB-306 RJ-45 port.

3. Connect the RJ-45 connector at the other end of the cable to the RJ-45 Ethernet network port.

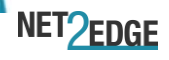

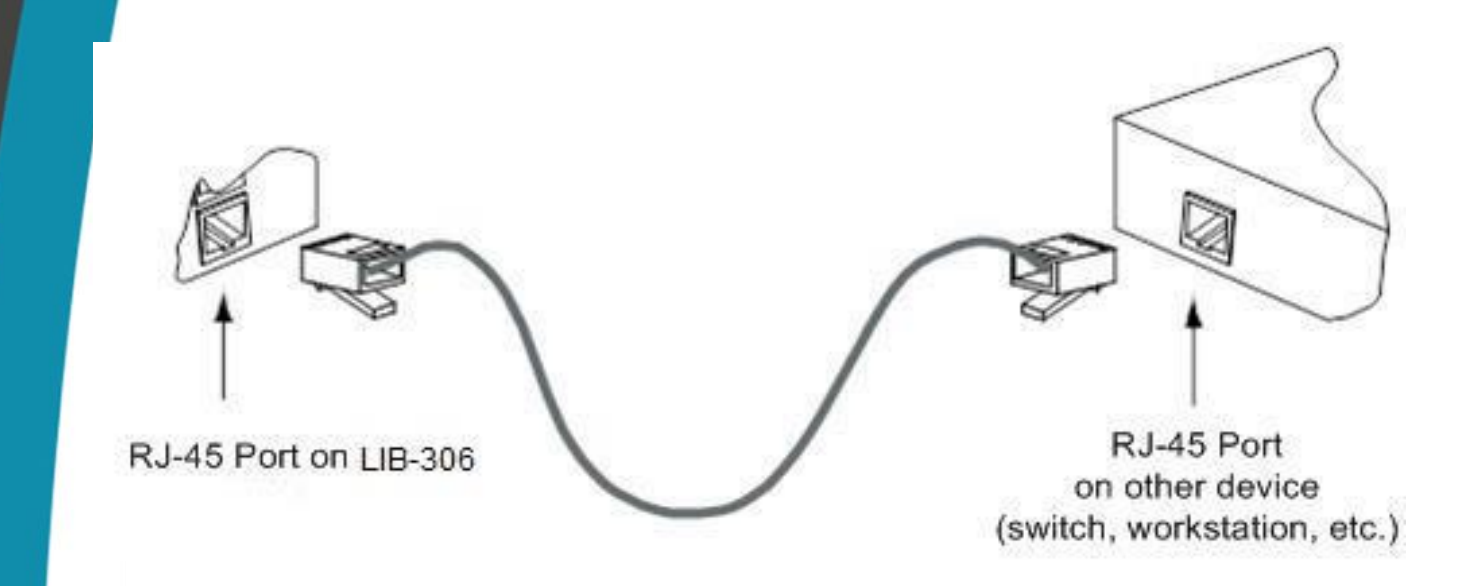

### <span id="page-22-0"></span>**2.10 Connecting via the Serial CONSOLE / CLI**

The LIB-304 / LIB306 CLI interface is an Industry standard CLI and consists of different configuration commands structure with ability to configure and view the configuration using the Serial Console, Telnet, or SSH.

### <span id="page-22-1"></span>**2.11 Connecting via the MGMT Port / Web GUI**

The LIB-304  $&$  LIB-306 supports these Web browsers:

- $\bullet$  Internet Explorer
- $\bullet$  Firefox
- Google Chrome

See the Web User Guide or the CLI Reference manual for details on configuration and management methods.

To login using the serial interface (e.g., HyperTerminal) setup using these p a r a m e t ers.  $115,200$  bit p er second, 8, n on e, 1, n on e.

Type help, ?, or press the Enter key to display the commands as shown b e lo w.

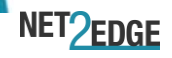

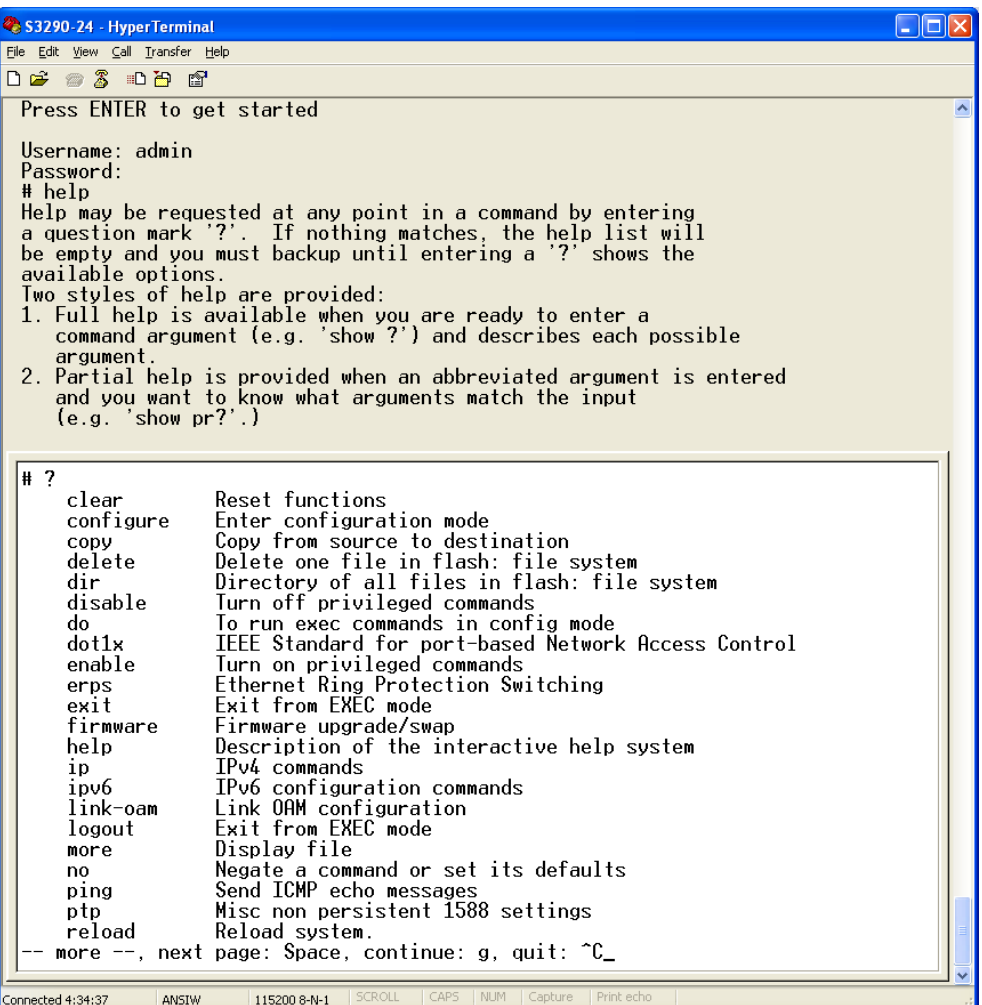

### <span id="page-23-0"></span>**2.12 Factory Defaults**

All LIB-304 & LIB-306 units come with the following defaults:

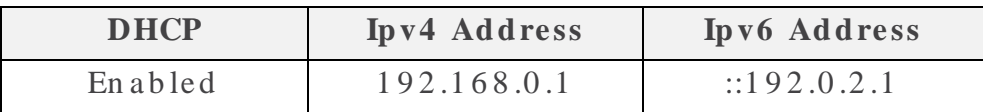

Note: after power up, the unit has DHCP enabled. If a DHCP server is available, the unit will obtain an IP address from the DHCP server. If no DHCP server is available, after 70 seconds, the unit will fall back to the d e fau lt IP address of 192.168.0.1/24.

#### **Static IP configuration**

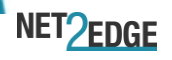

You can change the defaults via the CLI. Note: you may want to save the existing config to startup config first by using the **copy running-config** command. See the CLI Reference manual for details. To manually configure the IP address:

- 1. At the command prompt type # configure terminal and press the Enter key to enter config mode.
- 2. Enter the command (config)# **interface vlan 1** and press the Enter key to enter the interface config mode.
- 3. Set the IP to 192.168.1.110 and subnet to 255.255.255.0 (substitute what you would like the static IP and subnet to be). You can change the current IP address using the following command:

#### **(co n fig-if-vlan )# ip ad d re ss 1 9 2 .1 6 8 .1 .1 1 0 2 5 5 .2 5 5 .2 5 5 .0** See the LIB-306 CLI Reference manual for CLI command information for CLI de tails.

4. To verify the change, you can log in to the LIB-306 Web GUI using IP address 192.168.1.110. See the LIB-306 Web User Guide for more in form ation.

### <span id="page-24-0"></span>**2.13 Login using PuTTY Terminal Emulator Software**

- 1. Start a PuTTY session. In the PuTTY dialog box in the "Host Name {or IP Address}" field, enter the IP address of the switch  $(e.g.,)$ 192.168.1.110). In the Port field, enter 22.
- 2. Name the session in the "Saved Sessions" field (e.g., as LIB-306 SW).
- 3. Click the **Save** button and the dialog box displays.
- 4. Click the **Open** button to launch the login screen.
	- Note: If a Security Alert displays, click YES, if you trust the host and the key will be added to the PuTTY cache. Click NO if you do not want to register the key for this session.
- 5. At the login prompt, type "admin" (default/lowercase).
- 6. Press the Enter key twice to bring up the Root (top) level commands as shown below.

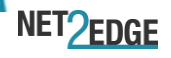

<span id="page-25-1"></span>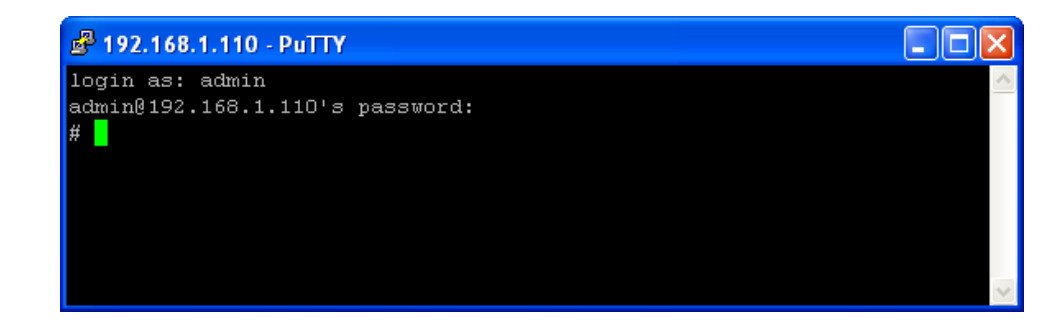

Please review the CLI Reference manual for CLI command information.

### <span id="page-25-0"></span>**2.14 Login Using Telnet**

- 1. Use the Windows Start  $>$  Command Prompt menu path to display the co m m a n d .
- 2. At the command prompt type Telnet and then 192.168.1.110 and press the Enter key
- 3. At the Username prompt, enter admin (lower case) and press the Enter key.
- 4. At the Password prompt press the Enter key to display the # prompt.
- 5. At the # prompt enter CLI commands as desired.

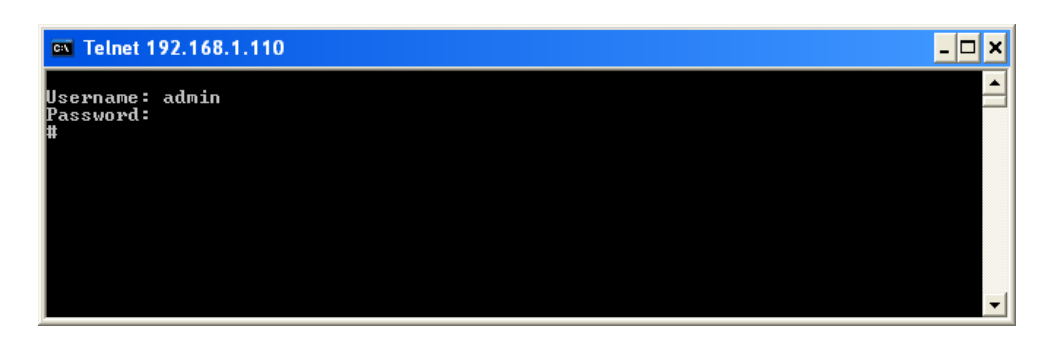

#### <span id="page-25-2"></span>**2.15 Login Using the Web Interface**

- 1. Launch a web browser (Internet Explorer/FireFox).
- 2. Enter the unit IP address (e.g.,  $192.168.0.1$ ) in the browser URL field.
- 3. Press the Enter key to launch the login dialog box.
- 4. In the user name field type "admin" (lowercase) and leave the p assword field empty (no password).
- 5. Press the Enter key to launch the web GUI.
- 6. See the Web User Guide manual for web GUI configuration, m on it oring, diagnostics, and maintenance.

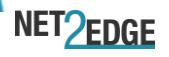

### <span id="page-26-0"></span>**2.16 Re-Access the Web GUI via CLI Commands**

You can use the following CLI commands to regain web GUI access (e.g.

after a Software Upload).

```
# show ip int brief
Vlan Address Method Status
              ---- -------------------- -------- ------
# conf term
(config)# int vlan 1
(config-if-vlan)# ip addr 192.168.1.110 255.255.255.0
(config-if-vlan)# end
# show ip int brief
Vlan Address Method Status
---- -------------------- -------- ------
1 192.168.1.110/24 Manual UP
#
```
You can then access the web GUI via the IP address and netmask entered  $(e.g., 192.168.1.110 and 255.255.255.0$  in the example above). See the CLI Reference manual for details.

### <span id="page-26-1"></span>**2.17 Switching MGMT / PORT 1 Modes**

The LIB-304 / LIB-306 MGMT / PORT 1 is a normal data port, but by de fault it will placed in a separate private VLAN that you can remove. You can enable or disable out-of-band management on Port 1. Port 1 can be option ally configured to support either out-of-band management or it can be used as a normal data UNI/ NNI port.

By default, Port 1 is enabled as a management port with a default IP  $(192.168.0.1/24)$  and subnet mask. By default, all ports are VLAN unaware and members of VLAN 1 and Private VLAN 1.

To configure Port 1 as a normal front panel data port, use the settings b e lo w.

**Normal front port:** interface GigabitEthernet 1/1

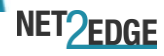

!

**Management Port: interface GigabitEthernet 1/1 no pvlan 1 pvlan 6 no ip dhcp forwarding no spanning-tree !**

### <span id="page-27-0"></span>**2.18 Configure the Default Management Port as a Data Port**

The Gigabit Ethernet  $1/1$  (MGMT / PORT 1) is configured as a Man a gement Port by default:

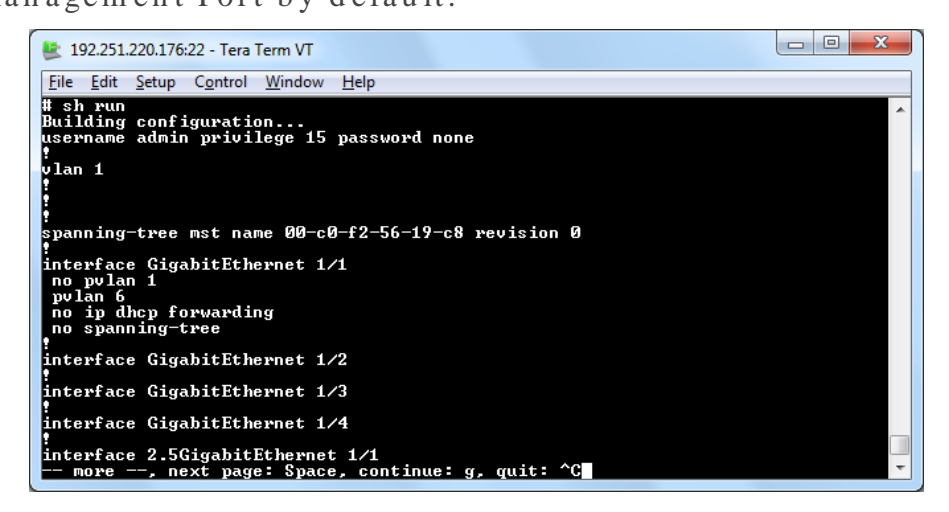

Alternatively, any port can be designated as a Management port. To ch an ge Gigabit Ethernet  $1/1$  to act as a data port:

1. Disable spanning-tree on the port designated for Management.

Remove p vlan 1 from the new interface and disable dhcp

```
(config)# int Gi 1/2
(config-if)# no spanning-tree
(config-if)# no pvlan 1
(config-if)# no ip dhcp forwarding
(config-if)# pvlan 6
```
forwarding, and add  $p$  vlan $6$ :

- 2. Physically connect to the newly designated Management port.
- 3. En able p vlan 1 for the new port designated as a data port.
- 4. If necessary enable spanning-tree on the new data port.

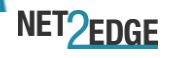

Additional instructions for disabling management are provided in CLI and Web manuals.

### <span id="page-28-0"></span>**2.19 Product Registration**

It is important to register the product for the following reasons:

- $\bullet$  Software/Firm ware/Driver updates.
- Have access to all of our training tools, videos, content and d o wn loads.
- Technical documentation and information about support assistance.
- Receive em ail alerts of new products according to personal interest.

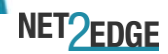

# <span id="page-29-0"></span>**3. Troubleshooting**

This section provides basic LIB-304 / LIB-306 troubleshooting procedures.

- 1. Verify the Product Description, Models, Applications, Features, and Specifications in the "Introduction" section starting on page 4 of this m anual.
- 2. Verify the procedures in section 2. Installation starting on page 8 of th is manual.
- 3. Make sure your particular model supports the function attempted.
- 4. Verify the Installation. Check the Operating System, Web Browser, Telnet Client, and/or Terminal Emulation package support.
- 5. Respond to any error messages (see the Error Messages section of the CLI Reference or the Web User Guide.
- 6. Run the Diagnostics tests and verification functions (e.g., Ping, VeriPHY). See the "Diagnostics" section of the LIB-306 Web User Guide manual.
- 7. Check the LIB-304 / LIB-306 operating parameters (e.g. Information, CPU Load, Log, Detailed Log). See the "Operation" section of the LIB-306 Web User Guide manual.
- 8. If you can access the unit via PuTTY or HyperTerminal but not via the web interface, in config mode, enter the default keep\_ip CLI command and try accessing the unit web interface again.
- 9. If you have problems displaying the web interface in IE, try d isplaying in Compatibility View from the IE Tools  $>$  Compatibility View menu path.
- 10. Record the error condition. See "Recording Model and System In form ation" below.
- 11. Contact Net 2 Edge Tech Support. See section "4. Service, Warranty and Tech Support" on page 22.

### <span id="page-29-1"></span>**3.1 Recording Model and System Information**

After performing the troubleshooting procedures and before calling or em ailing Technical Support, please record as much information as possible in order to help the Net2Edge Technical Support Specialist.

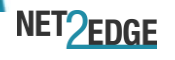

1. Select the Configuration  $>$  System  $>$  Information menu path. From the CLI, use the show commands needed to gather the in form ation below or as requested by the Net2Edge Support Specialist. 2. Record the unit information:

*Se rial # : M A C A d d re ss:*

*System Up time:* Software Version:

 $3.$  Record the Monitor menu information:

 $$ 

 $$ 

*LED St at u s:*

4. Provide additional Model and System information to your Technical Support Specialist. See the "Troubleshooting" section above.

*Your Net2 Edge service contract number:* 

*A description of the failure:* 

*A description of any action(s) already taken to resolve the problem (e.g., ch an gin g m ode, rebooting, etc.):* 

*The serial and revision numbers of all impacted or involved Net2Edge p roducts in the network*:

*A description of your network environment (layout, cable type, etc.):* 

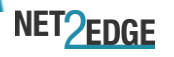

DOC IG-30X-V1.2

*Network load and frame size at the time of trouble (if known):* 

*The device history (i.e., have you returned the device before, is this a re cu rrin g p ro b le m , e t c.):*

*Any previous Return Material Authorization (RMA) numbers:* 

### <span id="page-31-0"></span>**4. Service, Warranty and Tech Support**

#### <span id="page-31-1"></span>**4.1 Contact Us**

#### **Te ch n ical Su p p o rt**

 $+44$  345 0130030 extension 6810

#### **E-Mail**

To ask a question anytime, send an e-mail to our technical support staff at support@net2edge.com

#### **Ad d re ss**

Net 2 Edge Ltd. Ku lite House, Stroudley Road, Basingstoke RG24 8UG, UK. Te l: +4 4 3 4 5 0 1 3 0 0 3 0

### <span id="page-31-2"></span>**4.2 Warranty**

**One-Year Limited Hardware Warranty** 

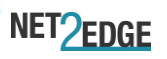

Net 2 Edge warrants to the original consumer or purchaser that each of its Liberator products and all components thereof, will be free from defects in m a terial and/or workmanship for a period of one year from the original factory shipment date. Any warranty hereunder is extended to the original con sum er or purchaser and is not assignable. Net 2 Edge makes no express or implied warranties including, but not limited to, any implied warranty of merch antability or fitness for a particular purpose, except as expressly set forth in this warranty. In no event shall Net2Edge be liable for in cidental or consequential damages, costs, or expenses arising out of or in connection with the performance of the product delivered hereunder.

Net 2 Edge will in no case cover damages arising out of the product being used in a negligent fashion or manner.

#### **Re tu rn Au th o rizatio n**

To return a defective product for warranty coverage, contact Net2Edge's te chnical support department for a return authorization number. Net 2 Edge's technical support department can be reached using support@net2edge.com

#### **Re tu rn In stru ctio n s**

Send the defective product postage and insurance prepaid to the following address:

Net 2 Edge Ltd. Kulite House, Stroudley Road, Basin gstoke, RG2 4 8 UG, UK. Attn: RETURNS DEPT: RMA #

Failure to properly protect the product during shipping may void this warranty. The return authorization number must be written on the outside of the carton to ensure its acceptance. We cannot accept delivery of any equipment that is sent to us without an RMA number.

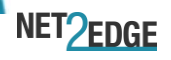

RMAs are valid for 60 days from the date of issuance. An invoice will be generated for payment on any unit(s) not returned within 60 days.

Up on completion of a demo/ evaluation test period, units must be returned or purchased within 30 days. An invoice will be generated for p ay m ent on any unit (s) not returned within 30 days after the demo/ evaluation period has expired.

The customer must pay for the non-compliant product(s) return transportation costs to Net2Edge for evaluation of said product(s) for repair or replacement. Net 2 Edge will pay for the shipping of the repaired or replaced in-warranty product(s) back to the customer (any and all cu stom s charges, tariffs, or/ and taxes are the customer's responsibility).

Before making any non-warranty repair, Net2Edge requires a USD300 charge plus actual shipping costs to and from the customer. If the repair is greater than USD 300.00, an estimate is issued to the customer for au th orization of repair. If no au thorization is obtained, or the product is deemed non-repairable, Net2Edge will retain the USD300 service charge and return the product to the customer not repaired. Non-warranted products that are repaired by Net2Edge for a fee will carry a 180-day lim ited warranty. All warranty claims are subject to the restrictions and conventions set forth by this document.

Net 2 Edge reserves the right to charge for all testing and shipping in curred, if after testing, a return is classified as "No Problem Found."

THIS WARRANTY IS YOUR ONLY REMEDY. NO OTHER WARRANTIES, SUCH AS FITNESS FOR A PARTICULAR PURPOSE, ARE EXPRESSED OR IMPLIED. NET2 EDGE IS NOT LIABLE FOR ANY SPECIAL, INDIRECT, INCIDENTAL OR CONSEQUENTIAL DAMAGES OR LOSSES, INCLUDING LOSS OF DATA, ARISING FROM ANY CAUSE OR THEORY. AUTHORIZED RESELLERS ARE NOT AUTHORIZED TO EXTEND ANY DIFFERENT WARRANTY ON NET2 EDGE'S BEHALF.

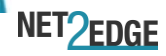

### <span id="page-34-0"></span>**4.3 European Regulations**

WARNING: This is a Class A product. In a domestic environment, this product could cause radio interference in which case the user may be required to take ad equate measures.

Achtung! Dieses ist ein Gerät der Funkstörgrenzwertklasse A. In Wohnbereichen können bei Betrieb dieses Gerätes Rundfunkstörungen au ftreten. In diesem Fäll ist der Benutzer für Gegenmaßnahmen ver an twortlich.

Attention ! Ceci est un produit de Classe A. Dans un environment dom e stique, ce produit risque de créer des interférences radioé lectriques, il appartiendra alors à l'utilsateur de prende les measures spécifiques appropriées.

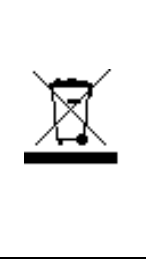

In accordance with European Union Directive 2002/96/EC of the European Parliament and of the Council of 27 January 2003, Net 2 Edge will accept post usage returns of this product for proper disposal. The contact information for this activity can be found in the 'Contact Us' portion of this document.

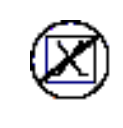

CAUTION: RJ connectors are NOT INTENDED FOR CONNECTION TO THE PUBLIC TELEPHONE NETWORK. Failure to observe this caution could result in damage to the public telephone network.

Der Anschluss dieses Gerätes an ein öffentlickes Telekommunikationsnetz in den EG-Mitglied staaten verstösst gegen die jeweligen einzelstaatlichen Gesetze zur Anwendung der Richtlinie 91/263/EWG zur Angleichung der Rechtsvorschriften der Mitgliedstaaten über

Te le kommunikation sende in richtungen ein schliesslich der gegen seitigen An erkennung ihrer Konformität.

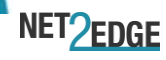

# <span id="page-35-0"></span>**4.4 Electrical Safety Warnings**

#### **Ele ctrical Safe ty**

**IMPORTANT:** This equipment must be installed in accordance with safety p r e cau tions.

#### **Ele ktrisch e Sich e rh e it**

WICHTIG: Für die Installation dieses Gerätes ist die Einhaltung von Sich erheitsvorkehrungen erforderlich.

#### **Ele ktrisk sikke rh e d**

VIGTIGT: Dette udstyr skal 25 n stallers I overensstemmelse med sikkerhed sad var slerne.

#### **Ele ktrisch e ve iligh e id**

**BELANGRIJK:** Dit apparaat moet in overeenstemming met de veiligh eid svoorschriften worden geïn stalleerd.

#### **Sé cu rité é le ctriqu e**

**IMPORTANT :** Cet équipement doit être utilisé conformément aux in structions de sécurité.

**Säh kö tu rvallisu u s** TÄRKEÄÄ : Täm ä laite on asennettava turvaohjeiden mukaisesti.

#### **Sicu re zza e le ttrica**

**IMPORTANTE:** questa apparecchiatura deve essere installata rispettando le n orme di sicurezza.

Elektrisk sikkerhet **VIKTIG:** Dette utstyret skal 25 n stallers I sam svar med sikkerhetsregler.

**Se gu ran ça e lé ctrica IMPORTANTE:** Este equipamento tem que ser instalado segundo as m e didas de precaução de segurança.

#### **Se gu rid ad e lé ctrica**

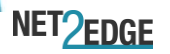

**IMPORTANTE:** La instalación de este equipo deberá llevarse a cabo cum p liendo con las precauciones de seguridad.

#### **Elsäke rh e t**

OBS! Alla nöd vändiga för siktighet så t gärder måste vid tas när denna u tru stn in g an vänds.

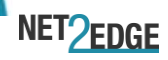